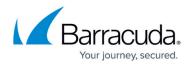

# **Virtual Deployment**

#### https://campus.barracuda.com/doc/41107422/

This article refers to <u>Barracuda Message Archiver Legacy Release</u> firmware or higher.

This virtual appliance requires a 64-bit capable host.

The Barracuda Message Archiver Vx is a virtual appliance that provides the same powerful technology, comprehensive features, and ease of use found in the Barracuda Message Archiver hardware solution. Before getting started, Barracuda recommends reading the article <u>Exchange</u> <u>Integration</u> before continuing with your Vx deployment.

#### **Barracuda Message Archiver Deployment Considerations**

Take the following factors into consideration before deploying your Barracuda Message Archiver Vx in a virtual environment:

- Barracuda Message Archiver is heavily dependent upon memory resources for indexing and search performance. Typically, in a physical configuration, the appliance allocates a minimum of 4 GB of memory (RAM) per 1 TB of allocated storage space.
- Barracuda Message Archiver can be heavily dependent upon CPU resources during certain processes such as initial email import and indexing during peak mail times. Additionally, administrators may encounter CPU spikes during routine maintenance cycles.
- The recommended CPU configuration for Barracuda Message Archiver is a minimum of 2 CPU cores for every 2 TB to 4 TB of data. Generally, the more powerful the processor, the better the ingestion and retrieval rates.
- At a minimum, memory resources should be dedicated (reserved). It is also recommended that the CPU be dedicated to Barracuda Message Archiver Vx and not shared with other virtual machines on the host. This aligns with VMware and Microsoft's recommendations for virtualized Microsoft Exchange Server and SQL Server implementations. This is especially the case when organizations implement message stubbing.
- Other system components such as network and storage need to be sized accordingly to prevent them from becoming a bottleneck.

### **Deploy Your Barracuda Message Archiver Vx**

Complete the following steps to deploy your Barracuda Message Archiver Vx:

<u>Deploy the Barracuda Message Archiver Vx Image</u>, and select your virtual environment:

 <u>Deploy Barracuda Message Archiver Vx on VMware 5.5 Using vSphere</u>

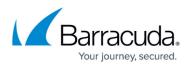

- Deploy Barracuda Message Archiver Vx on Microsoft Hyper-V
- 2. <u>Allocate the cores, RAM, and hard disk space for your Barracuda Message Archiver Vx</u>.
- 3. <u>Set up the Barracuda Message Archiver with the Vx Quick Start Guide</u>.
- 4. Configure your network and services.

## Manage Your Virtual Machine

- Backing Up Your Virtual Machine System State
- How to Upgrade and Change Your Barracuda Message Archiver Vx License
- <u>VMware Tools</u>

# Barracuda Message Archiver

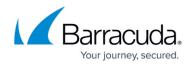

© Barracuda Networks Inc., 2024 The information contained within this document is confidential and proprietary to Barracuda Networks Inc. No portion of this document may be copied, distributed, publicized or used for other than internal documentary purposes without the written consent of an official representative of Barracuda Networks Inc. All specifications are subject to change without notice. Barracuda Networks Inc. assumes no responsibility for any inaccuracies in this document. Barracuda Networks Inc. reserves the right to change, modify, transfer, or otherwise revise this publication without notice.